# Interreg

**IPA** Bulgaria - Serbia

**Co-funded by** 

**TO BE AN INCOME.** 

the European Union

**Практична радионица - Електронска апликација** 

*Инфо дани, јул 2023. год.*

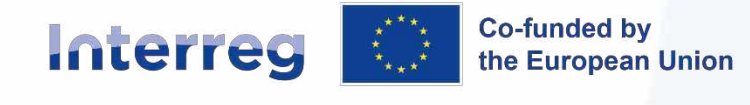

### Почетак рада у "Jems"-у!

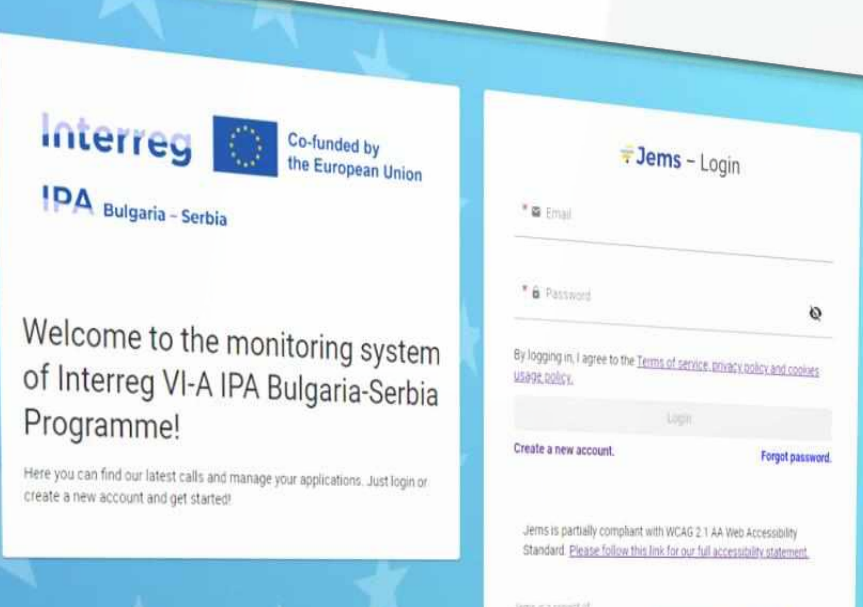

the European Union Interact

Proudly developed by gloudflight

**FJems** Joint electronic monitoring system

*Jems* – електронски мониторинг систем, који подржава подношење, одобравање, управљање и администрацију пројеката и Програма

Радни језик Интеррег VI-A ИПА програма Бугарска – Србија је енглески, и унапред је подешен и не може се мењати у оквиру система.

*Jems* – апликацијска веб платформа, компатибилна са веб претраживачима као што су *Google Chrome*, *Microsoft Edge*, и *Mozilla Firefox*.

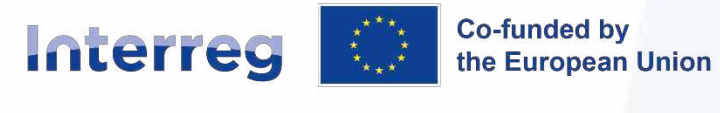

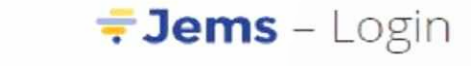

\* **a** Email

\* Li Password

 $\mathcal{D}$ 

By logging in, I agree to the Terms of service, privacy policy and cookies usage policy.

#### Login

Create a new account

Forgot password

Jems is partially compliant with WCAG 2.1 AA Web Accessibility Standard. Please follow this link for our full accessibility statement.

Jems is a project of

Interact

Co-funded by the European Union Interreg

### **Приступ Jems-у**

### https://jems-bgrs.mrrb.bg/

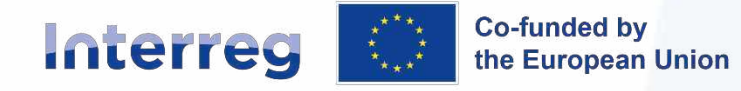

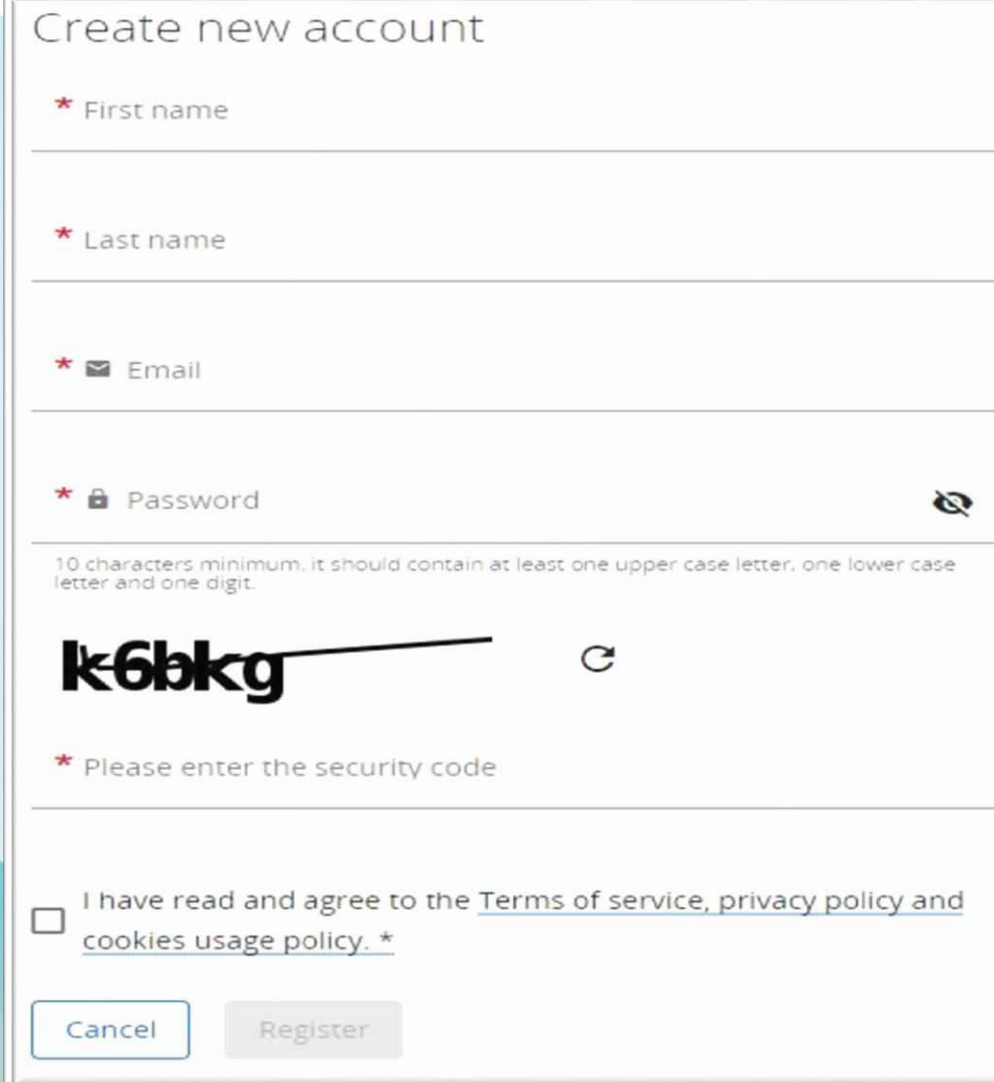

# **Регистрација**

**1**

**2**

**Ако се још нисте регистровали,**  кликните на дугме "Креирај налог". **Мејл за потврду, са везом за потврду. Сви кандидати се морају посебно пријавити у Јемs.**

**Уколико не добијете мејл потврде, проверите фолдер за спам, и контактирајте** *Jems Helpdesk* **за помоћ (mis\_bgrs@mrrb.government.bg)**

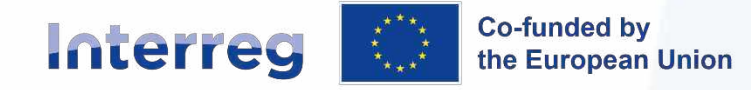

# **Project privileges**

#### **IPA** Bulgaria - Serbia

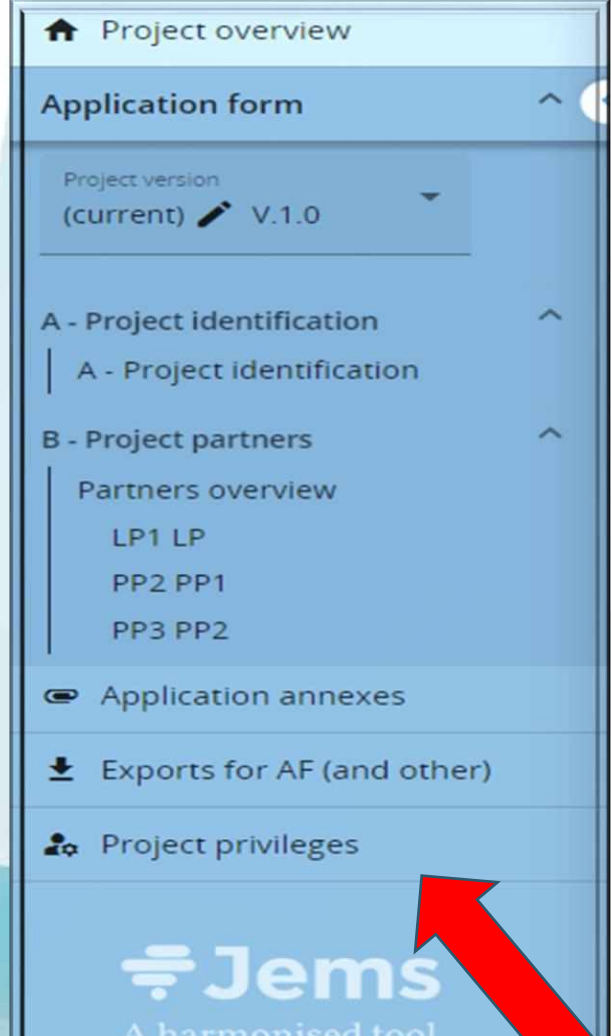

A harmonised tool by Interact

Водећи кандидат може дати корисничка права другим кандидатима да приступе и читају, мењају или управљају пријавним обрасцем**.**

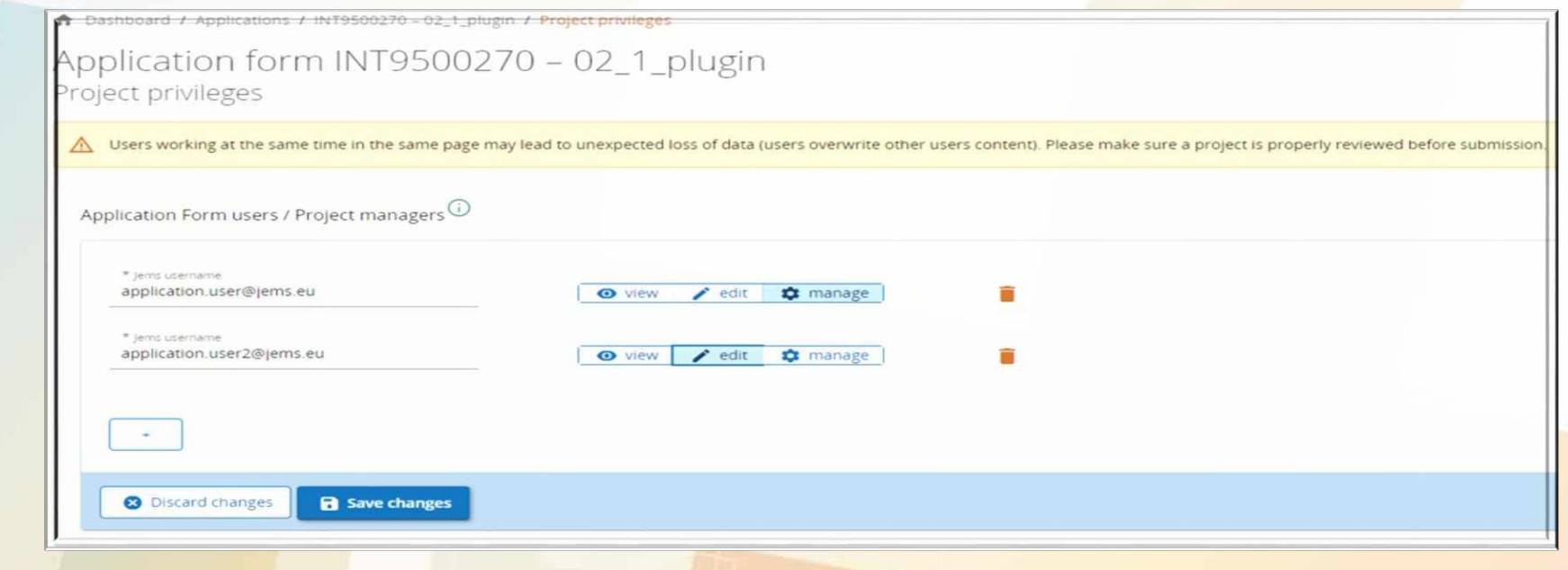

### **ВАЖНО: Ризик да се информације преклапају**

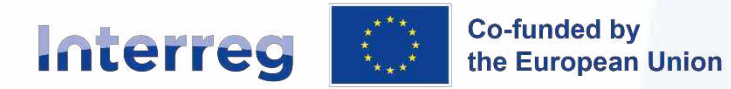

- 1. Након пријаве, корисник долази на контролну таблу као почетну страницу
- 2. Притисните *"Apply"* у делу листе позива (Call list)
- **3.** Унесите **акроним** пројекта (променљив) и кликните *"Create project application".*
- *N.B. Сва поља означена са \* су обавезна.*
- *Project ID је аутоматски генерисан број дат у систему.*

### **Пријава на позив (пројектне идеје)**

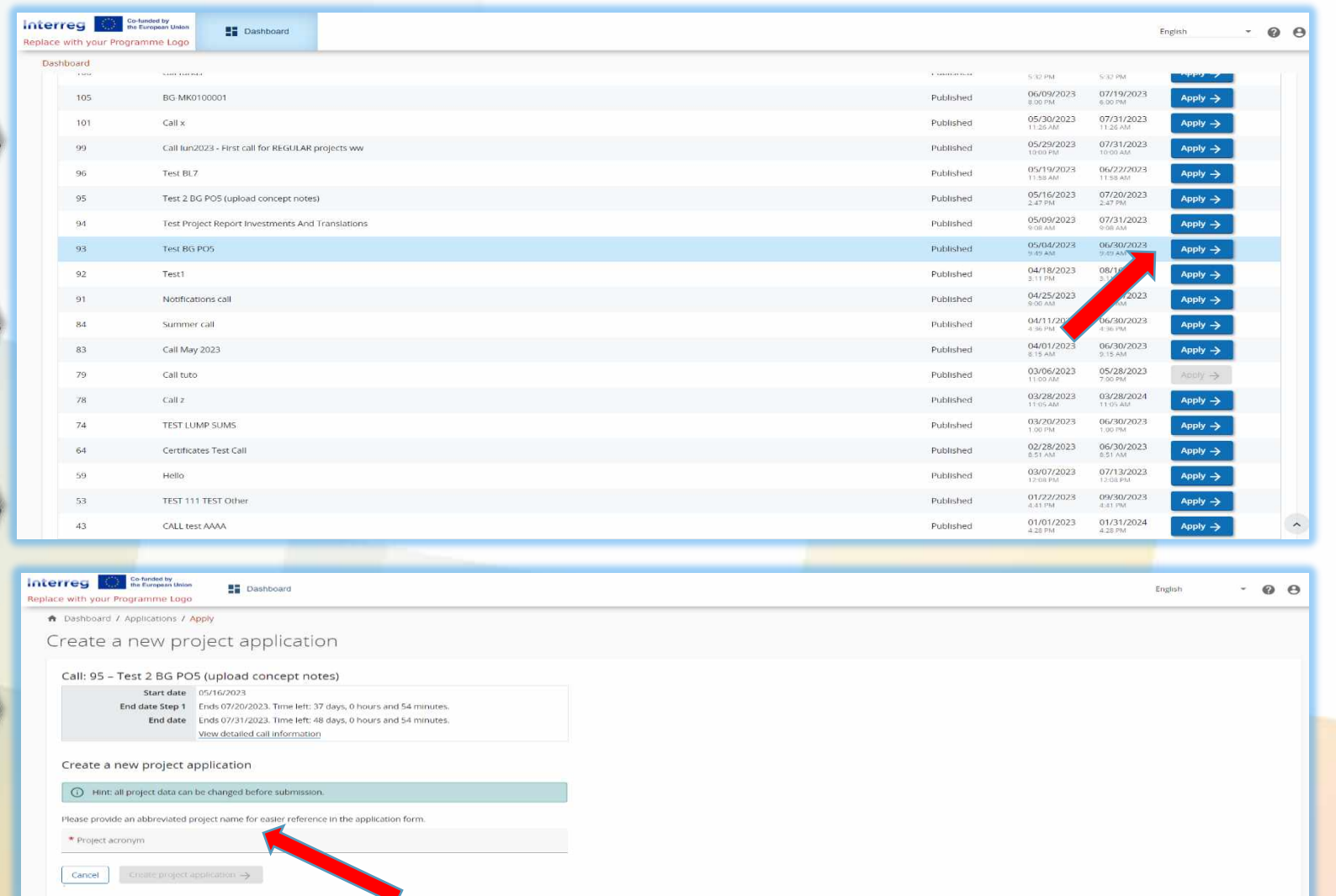

6

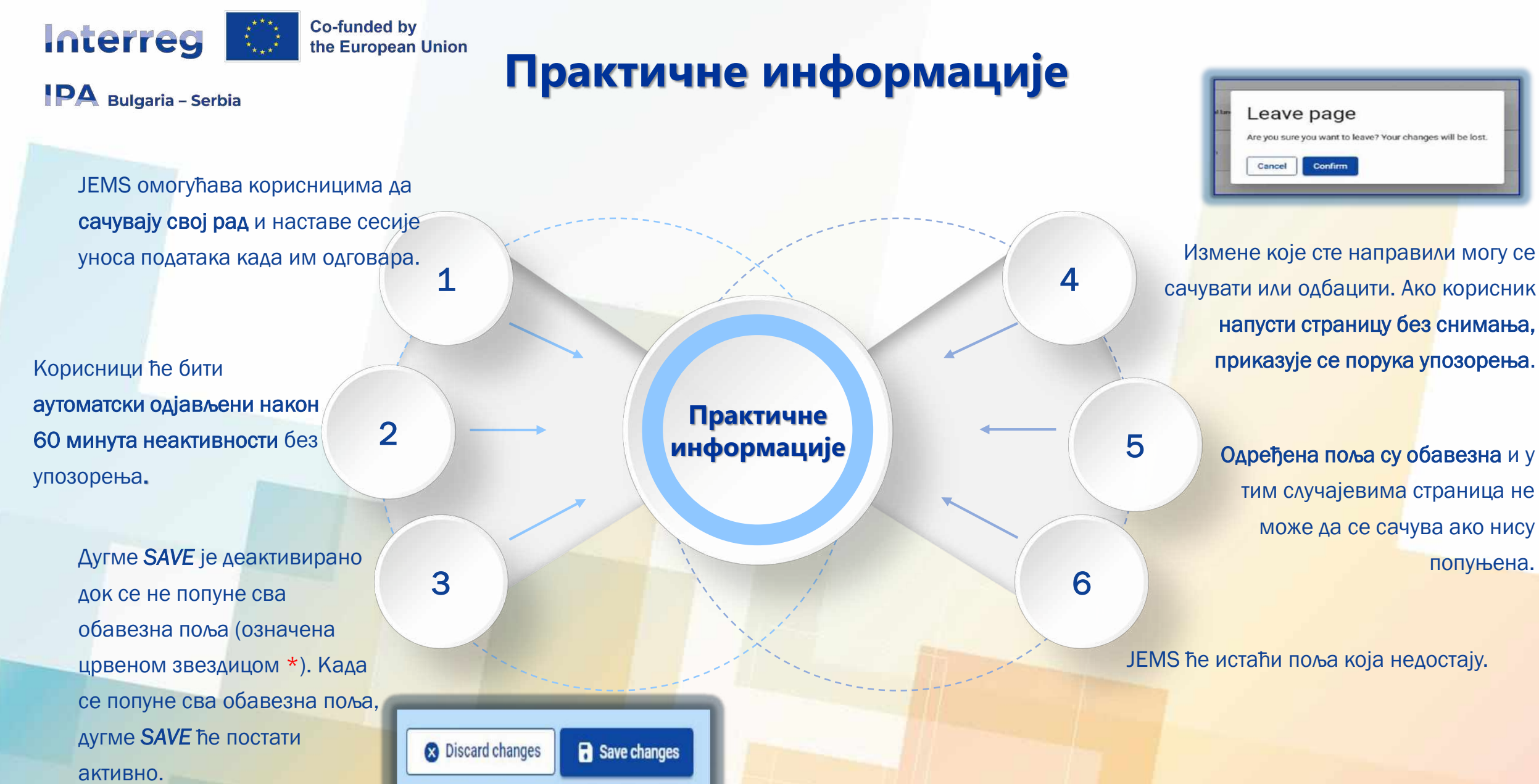

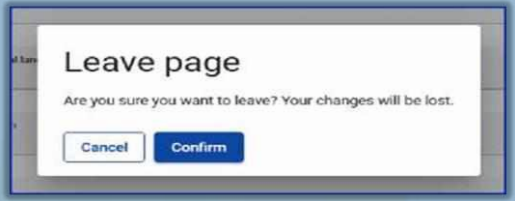

сачувати или одбацити. Ако корисник напусти страницу без снимања,

> Одређена поља су обавезна и у тим случајевима страница не може да се сачува ако нису попуњена.

JEMS ће истаћи поља која недостају.

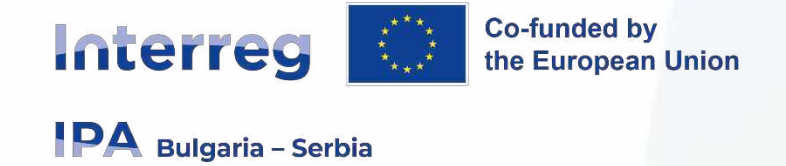

**Апликациони формулар (AF)**

#### **Само делови А и Б су једини видљиви и потребни за пријаву са пројектном идејом**

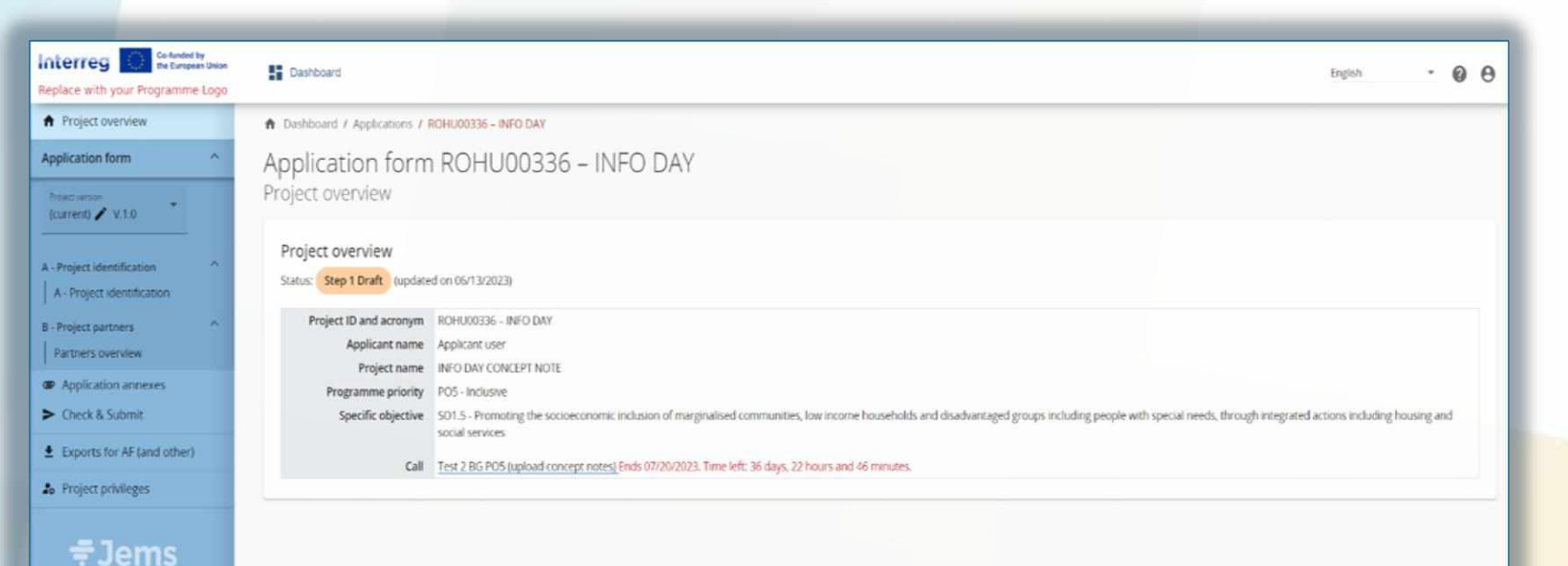

*AF* се састоји од следећих пододељака:

*I. Part A - Project identification*

*II. Part B - Project partners*

### Апликациони фомрулар

#### **PA** Bulgaria - Serbia

Interreg

**Co-funded by<br>the European Union** 

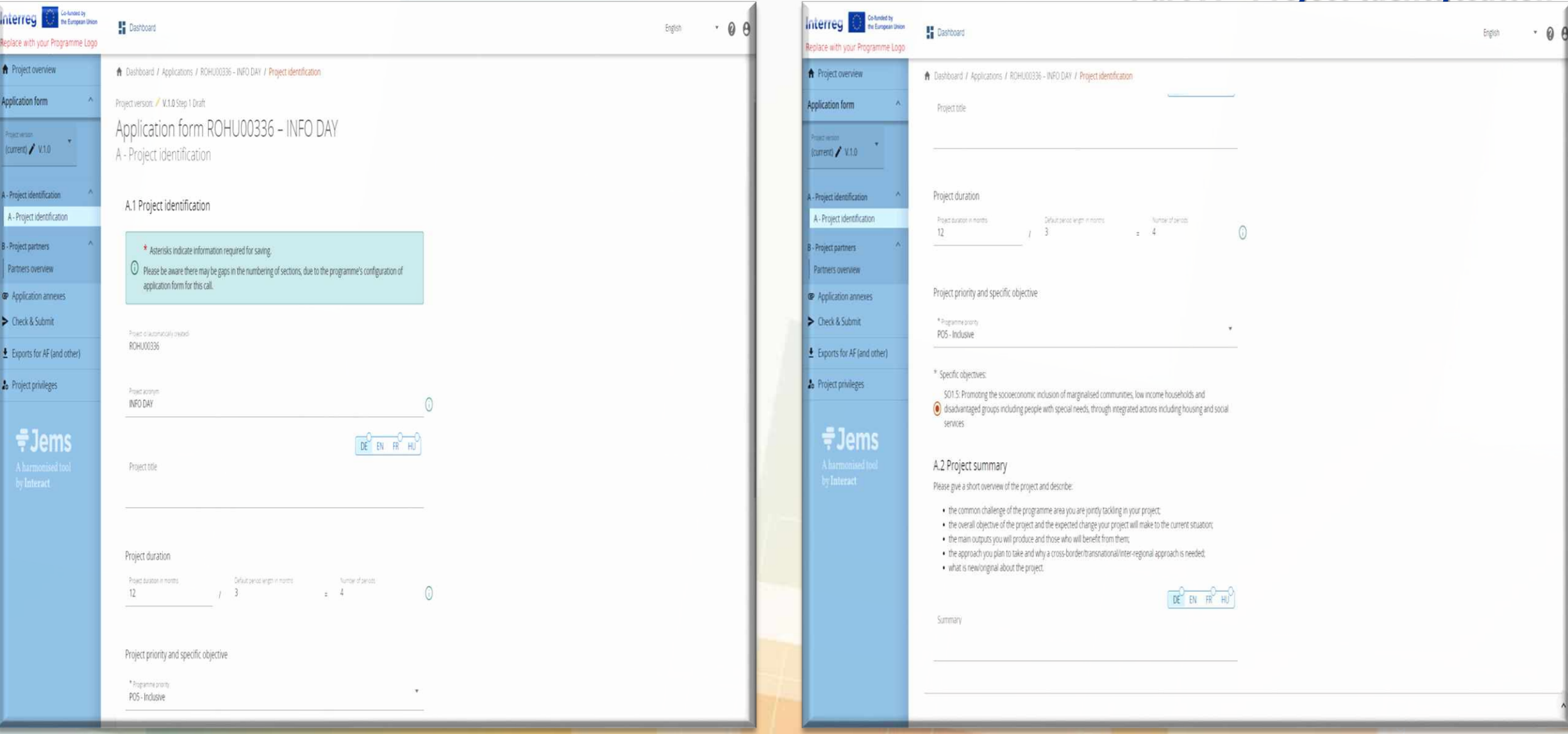

#### **Part A - Project identification**

### **Co-funded by**<br>the European Union АПЛИКАЦИОНИ формулар Interreg **PA** Bulgaria - Serbia

#### *Part B - Project partners*

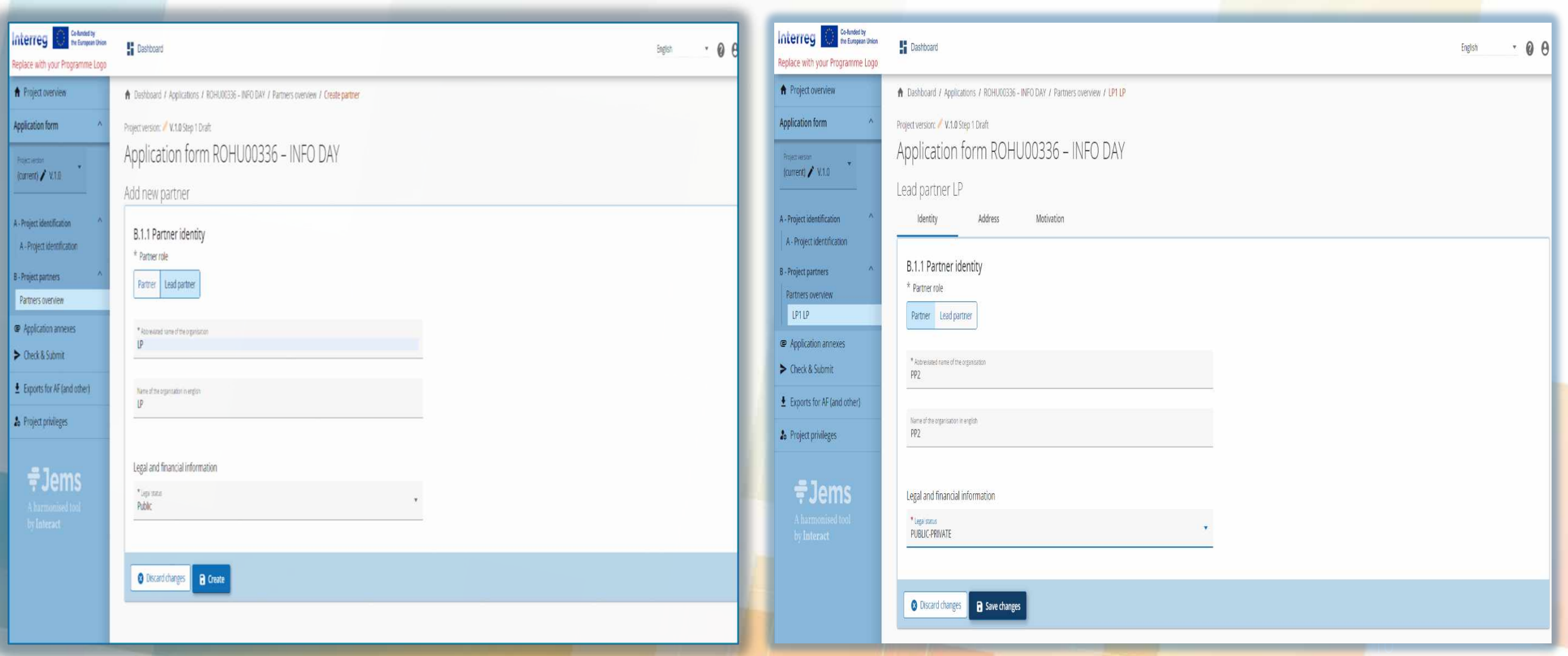

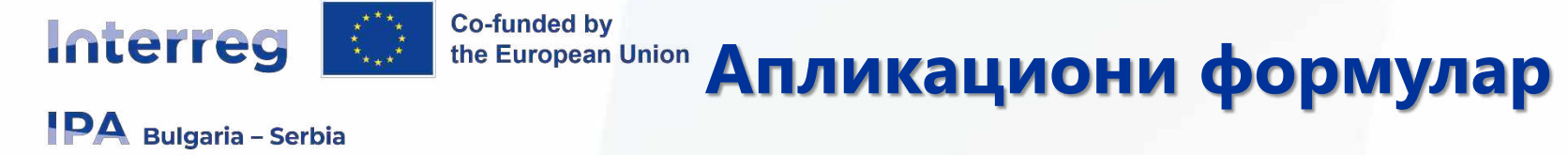

#### *Part B - Project partners*

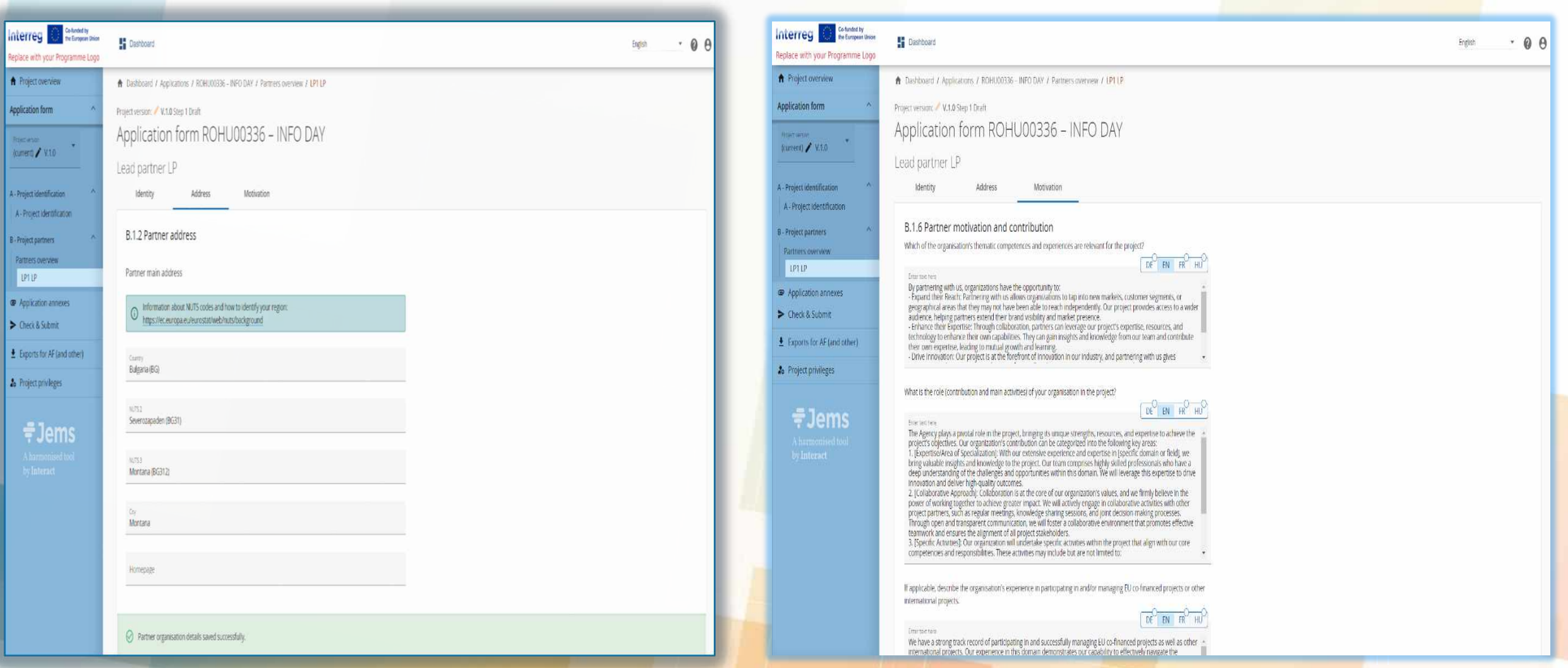

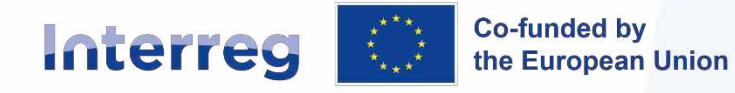

by Interact

### **Анекси**

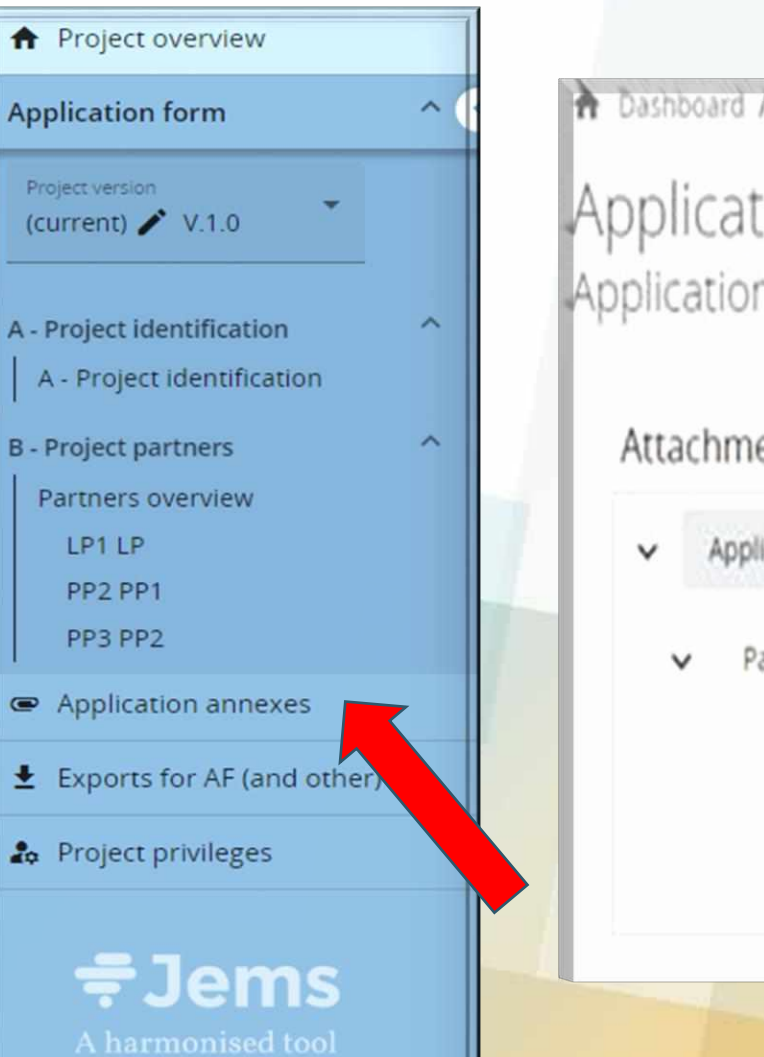

the Dashboard / Applications / INT9500274 - BG\_MK / Application annexes Application form INT9500274 - BG\_RS Application annexes Please refer to user manual to get Attachments **O** more details about file management.

Application attachments

LP1 LP

Partners

 $\left( i\right)$ 

### t Upload file

PP2 PP2

There are no files uploaded.

Отпремите само скениране тражене фајлове:

1. Application form of the concept note (Annex 2. Budget forecast (Annex 1.1). 3. Letter of Commitment (Annex 2). 4. Project Maturity Development Plan (Annex 3).

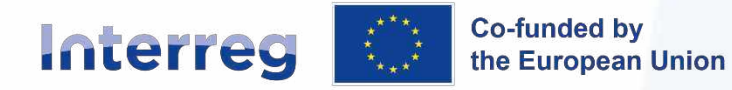

Submit project application

### **Провере пре подношења и Подношење обрасца за пријаву**

10 Issue(s) A

**IPA** Bulgaria - Serbia

← CASHboard / Applications / INT95002T4 - BG MK / Check and submit

#### Application form INT9500274 - BG\_RS Check & Submit

You are about to officially submit your project application: INT9500274 - BG\_MK

Make sure to submit your project in time before the call end date. Further information on the deadline can be found in the call information and in the project overview. Please be aware that after submission, changes to the application form are no longer possible

 $\overline{\mathcal{C}}$ 

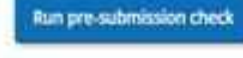

#### (i) To submit this application; all conditions of the pre-submission must be met.

**CATTLES ARRAY** 

Error/Warning inconsistent/missing information in the section

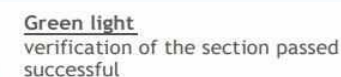

Summary in EN is missing

**Run pre-submission check** 

A - Project identification

Project title is missing

Project duration is missing

(4) Programme priority is missing

#### Pre-submission check

Refore you can submit your application form, the presubmission-check needs to be valid. The check will provide you with an overview of missing or inconsistent data. Results do not update automatically. Run the check again after changes to your application form.

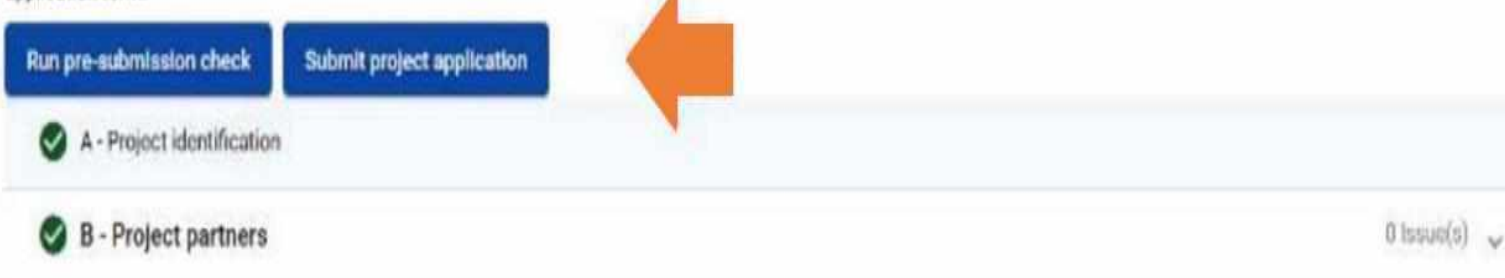

- **Пре него што можете да поднесете образац за пријаву, провера пре подношења мора да буде важећа.**
- **За пројектне апликације "Call 1", само релевантна поља у апликацијском кораку 1 подлежу аутоматским проверама.**
- **Провера ће вам пружити преглед података који недостају или су недоследни.**
- **Резултати се не ажурирају аутоматски. Поново покрените проверу након промене обрасца за пријаву.**

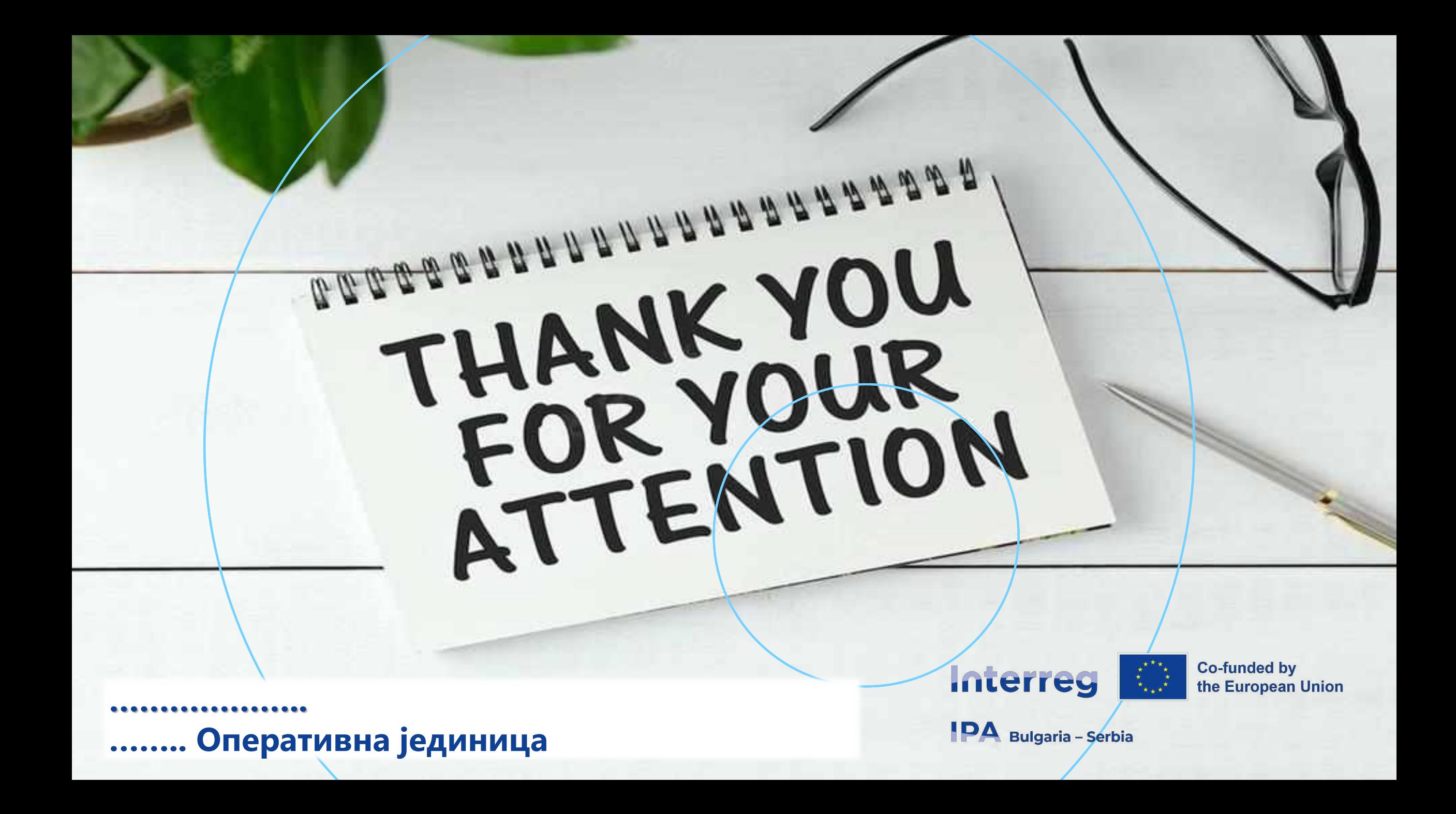